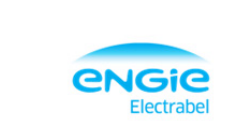

# **1 REMPLISSAGE DU DOCUMENT**

### **1.1 EN-TÊTE**

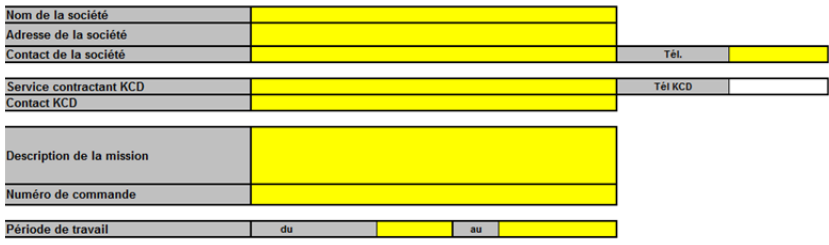

- Indiquer ici les données du sous-traitant.
- Les champs sur fond jaune doivent être complétés obligatoirement.
- Les données indiquées dans l'en-tête s'appliquent à tous les travailleurs pour lesquels une autorisation d'accès est demandée.
- Complétez un formulaire distinct pour chaque service ou personne contactée

### **1.2 DÉTAILS**

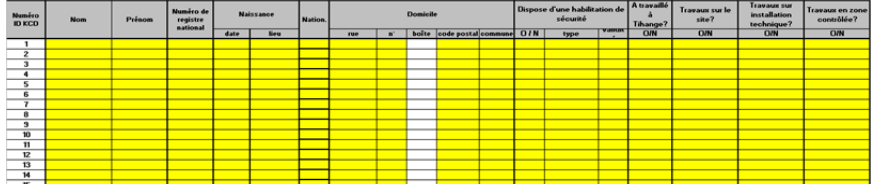

- Dans la partie travailleur, les champs sur fond jaune doivent être remplis obligatoirement pour chaque nom fourni.
- Pour les nom et prénom aucune utilisation d'initiales ou d'abréviations.

# **2 CONTRÔLE ET ENVOI**

Appuyez sur le bouton 'Envoyer' pour vérifier les données et envoyer.

ENVOYER

## **2.1 CERTAINES DONNÉES N'ONT PAS ÉTÉ FOURNIES.**

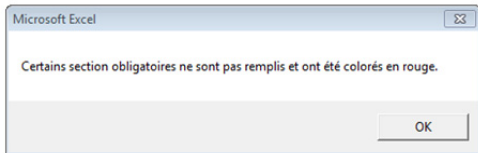

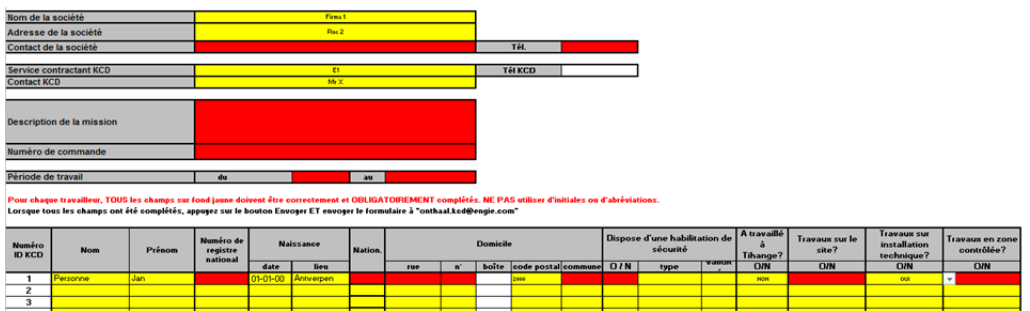

Complétez tous les champs obligatoires et appuyez à nouveau sur 'Envoyer'

## **2.2 TOUTES LES DONNÉES ONT ÉTÉ FOURNIES.**

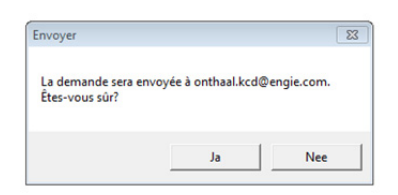

Appuyez sur 'Oui' pour envoyer le formulaire de notification au service d'Accueil de KCD. Une fenêtre de mail s'ouvre ; une copie de la demande y figure en pièce jointe :

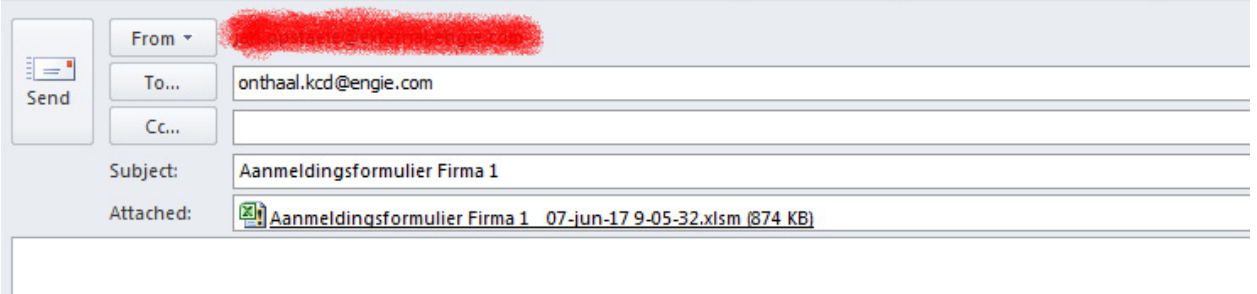

**À**: ce champ contient l'adresse mail du service d'Accueil de KCD.

**Concerne**: 'Formulaire de notification' + nom de la société indiquée dans la demande. **Pièces jointes**: 'Formulaire de notification' + nom de la société indiquée dans la demande + date et heure effectives de l'envoi.

Au besoin, accompagnez votre message de toutes autres informations et/ou documents utiles, puis appuyez sur 'Envoyer'.

Votre demande est envoyée au service d'Accueil de KCD. Vous pouvez conserver une copie de votre demande en local.

#### **Remarque: Bouton 'Déverrouiller'**

**Déverrouiller** 

Pour usage interne chez KCD.